# **Article Quality Codes**

# **Materials Control**

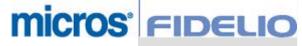

Copyright by: MICROS-FIDELIO GmbH Europadamm 2-6 D - 41460 Neuss Date: August 22<sup>nd</sup> 2007

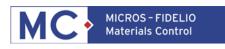

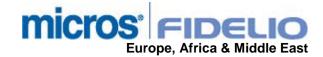

Copyright © 2015, Oracle and/or its affiliates. All rights reserved.

This software and related documentation are provided under a license agreement containing restrictions on use and disclosure and are protected by intellectual property laws. Except as expressly permitted in your license agreement or allowed by law, you may not use, copy, reproduce, translate, broadcast, modify, license, transmit, distribute, exhibit, perform, publish, or display any part, in any form, or by any means. Reverse engineering, disassembly, or decompilation of this software, unless required by law for interoperability, is prohibited.

The information contained herein is subject to change without notice and is not warranted to be error-free. If you find any errors, please report them to us in writing.

If this software or related documentation is delivered to the U.S. Government or anyone licensing it on behalf of the U.S. Government, then the following notice is applicable:

U.S. GOVERNMENT END USERS: Oracle programs, including any operating system, integrated software, any programs installed on the hardware, and/or documentation, delivered to U.S. Government end users are "commercial computer software" pursuant to the applicable Federal Acquisition Regulation and agency-specific supplemental regulations. As such, use, duplication, disclosure, modification, and adaptation of the programs, including any operating system, integrated software, any programs installed on the hardware, and/or documentation, shall be subject to license terms and license restrictions applicable to the programs. No other rights are granted to the U.S. Government.

This software or hardware is developed for general use in a variety of information management applications. It is not developed or intended for use in any inherently dangerous applications, including applications that may create a risk of personal injury. If you use this software or hardware in dangerous applications, then you shall be responsible to take all appropriate fail-safe, backup, redundancy, and other measures to ensure its safe use. Oracle Corporation and its affiliates disclaim any liability for any damages caused by use of this software or hardware in dangerous applications.

Oracle and Java are registered trademarks of Oracle and/or its affiliates. Other names may be trademarks of their respective owners.

Intel and Intel Xeon are trademarks or registered trademarks of Intel Corporation. All SPARC trademarks are used under license and are trademarks or registered trademarks of SPARC International, Inc. AMD, Opteron, the AMD logo, and the AMD Opteron logo are trademarks or registered trademarks of Advanced Micro Devices. UNIX is a registered trademark of The Open Group.

This software or hardware and documentation may provide access to or information about content, products, and services from third parties. Oracle Corporation and its affiliates are not responsible for and expressly disclaim all warranties of any kind with respect to third-party content, products, and services unless otherwise set forth in an applicable agreement between you and Oracle. Oracle Corporation and its affiliates will not be responsible for any loss, costs, or damages incurred due to your access to or use of third-party content, products, or services, except as set forth in an applicable agreement between you and Oracle.

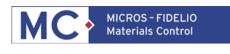

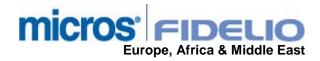

## Table of Contents

| INTRODUCTION:                                   | 4 |
|-------------------------------------------------|---|
| SETUP:                                          | 4 |
| MASTER DATA > ARTICLES:                         | 4 |
| PURCHASE STATISTICS:                            | 5 |
| PURCHASE STATISTICS PER ARTICLE / PER SUPPLIER: | 5 |

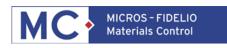

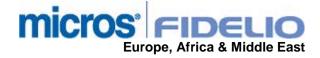

### Introduction:

This function allows to assign an additional quality code to the articles. The quality code allows filtering in the Purchase Statistics per Article / per Supplier. The code is assigned to the main stock article and automatically distributed to all related purchase articles as well.

Note: This code currently has no impact on the ordering and / or receiving process itself!

#### SETUP:

#### **MASTER DATA > ARTICLES:**

There is no activation in the configuration necessary.

Please go directly to Master Data > Articles > select any article:

| Article                                                       | Beef Fillet kg                                               | Active PA for I                                                                            | Recipe:                                    |                                   |
|---------------------------------------------------------------|--------------------------------------------------------------|--------------------------------------------------------------------------------------------|--------------------------------------------|-----------------------------------|
| Other Settings<br>Edit Article                                | Purchase Articles Assigned to Profit Contribution C Expenses | Stock on Hand<br>Categories<br>Price Behavior<br>© Dynamic Price<br>© Fixed Proposal Price | Purchase Statistics<br>Article Description | Products<br>Order Qty Calculation |
| Article No.<br>Item Group<br>Base Unit<br>Authorisation Level | Meat Beef<br>Kilogram<br>0 💌                                 | C Fixed Price<br>Planned Price<br>Last Purchase Pric                                       | e 7,090                                    |                                   |
|                                                               | Receiving in Base Units Use only on Stock Kilogram           | Lead Day                                                                                   | Fix Fix [08.03.2005                        |                                   |
| Quality<br>Expires in<br>Product Specification                | 1 Tritical Counts<br>3 HACCP Requ                            |                                                                                            | Is No Printing                             | <u>1111)</u>                      |
| Information                                                   |                                                              |                                                                                            |                                            |                                   |

Here the user now can assign a quality code (1 - 5) to the stock article. This code will also be assigned to all related purchase articles.

Please don't forget to save the article after the assignment of the quality code!

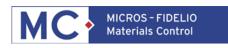

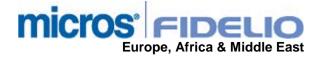

### **PURCHASE STATISTICS:**

The configuration made above now allows to filter in the purchase statistic reports for specific quality codes.

#### PURCHASE STATISTICS PER ARTICLE / PER SUPPLIER:

Goto Purchase > Purchase Analysis > select ...

- > Purchase Statistic per Article
- or
- Purchase Statistic per Supplier

| 🙀 Purchase Statistic | Option: Purchase Statistics | s per Article             |                                  | × |      |          |
|----------------------|-----------------------------|---------------------------|----------------------------------|---|------|----------|
| File Edit Purchase 1 | Time Period                 | All Data 🗾                | From 01.01.1990<br>To 22.08.2007 |   |      | <u>a</u> |
|                      | Cost Center/Store           | ♥ With Sub Cost Centers   |                                  | - |      |          |
| Cost Center/Store    | Filter                      | Sum up Cost Center/Stores |                                  | _ | Unit | QTY      |
|                      | Over Group                  |                           |                                  |   |      |          |
|                      | Major Group                 |                           |                                  |   |      |          |
|                      | Item Group                  |                           |                                  |   |      |          |
|                      | Article                     |                           |                                  |   |      |          |
|                      | Producer                    | [                         | •                                |   |      |          |
|                      | Country of Origin           |                           | •                                |   |      |          |
|                      | Article Code                | Г]                        |                                  |   |      |          |
|                      |                             | Article Quality           |                                  |   |      |          |
|                      |                             |                           | <b>5</b>                         |   |      |          |
|                      |                             |                           |                                  |   |      |          |
|                      | Use                         |                           | ) Units                          |   |      |          |

The user can now filter for the defined Article Quality codes.

The selected filter is also displayed in the report's information box:

| urchase Statistics                            |                                        |                          |               |                                      |      |                |       |
|-----------------------------------------------|----------------------------------------|--------------------------|---------------|--------------------------------------|------|----------------|-------|
| Edit Purchase Ma                              | aster Data Help                        |                          |               |                                      |      |                |       |
| 12 🖬 🛃 🎒                                      | Q. 🛛 🔟                                 |                          |               |                                      |      |                |       |
|                                               |                                        |                          |               |                                      |      |                |       |
| liday Park Hotel (+)<br>.01.1990 to 22.08.200 | 7                                      |                          |               |                                      |      |                |       |
| icle Quality: 2,3,5                           | ·                                      |                          |               |                                      |      |                |       |
|                                               |                                        |                          |               |                                      |      |                |       |
| Cost Center/Store                             | Over Group                             | Major Group              | Item Group    | Article                              | Т    | Supplier       | Unit  |
| Animation                                     | Beverage                               | Softdrinks               | Lemonades / W | Coca-Cola 0,2ltr                     | INVC | Mr Drink       | Liter |
| Anselms Bar                                   | Beverage                               | Softdrinks               | Lemonades / W | Coca-Cola 0,2ltr                     | INVC | Mr Drink       | Liter |
| Banquet Beverage                              | Beverage                               | Softdrinks               | Lemonades / W | Coca-Cola 0,2ltr                     | INVC | Mr Drink       | Liter |
| Beergarden                                    | Beverage                               | Softdrinks               | Lemonades / W | Coca-Cola 0,2ltr                     | DEL  | Corinthia Supp | Liter |
| Desservation                                  | Beverage                               | Softdrinks               | Lemonades / W | Coca-Cola 0,2ltr                     | INVC | Mr Drink       | Liter |
| Beergarden                                    |                                        |                          |               |                                      |      |                |       |
| Blue Paviilon                                 | Beverage                               | Softdrinks               | Lemonades / W | Coca-Cola 0,2ltr                     | INVC | Mr Drink       | Liter |
|                                               | •••••••••••••••••••••••••••••••••••••• | Softdrinks<br>Softdrinks |               | Coca-Cola 0,2ltr<br>Coca-Cola 0,2ltr |      | å              |       |